## คู่มือการใช้งานระบบ E-Service ้องค์การบริหารส่วนตำบลท้ายหาด อำเภอเมือง จังหวัดสมุทรสงคราม

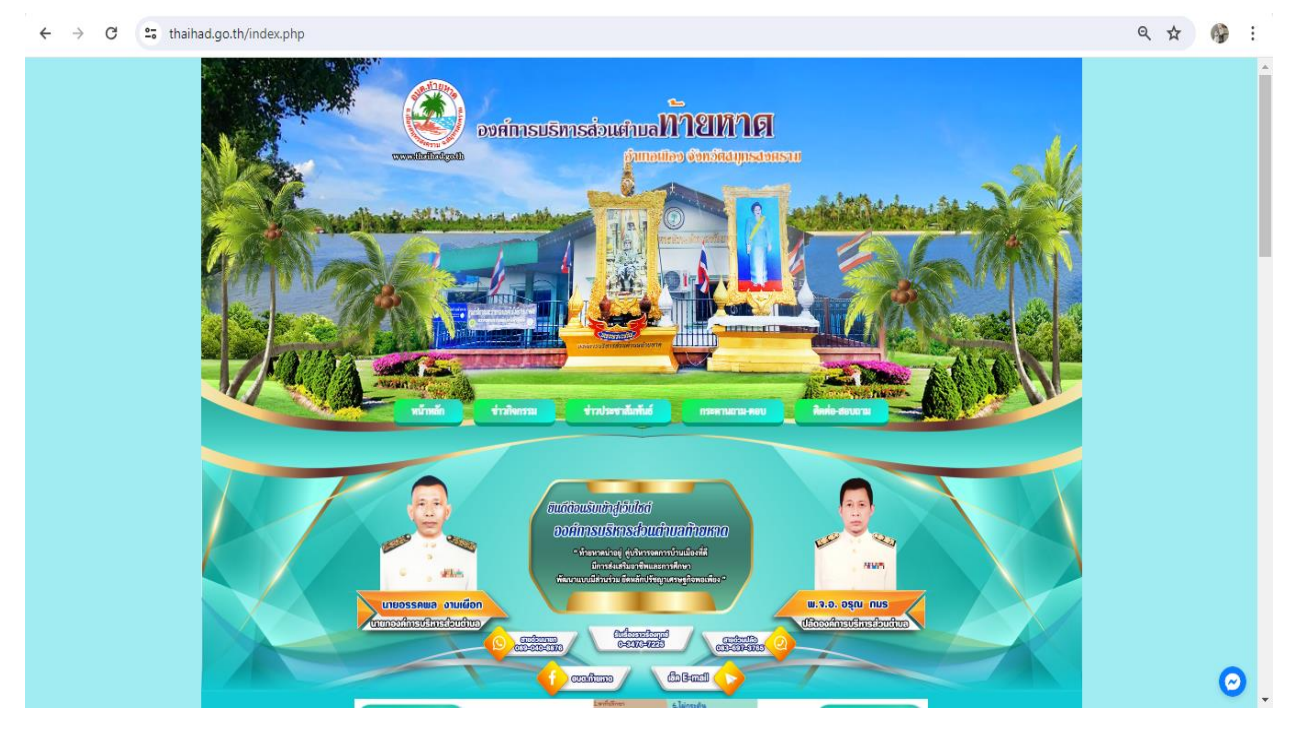

1. เข้าหน้าเว็บไซต์หลัก >> [www.thaihad.go.th](http://www.thaihad.go.th/)

## 2. เข้าเมนู E-Service

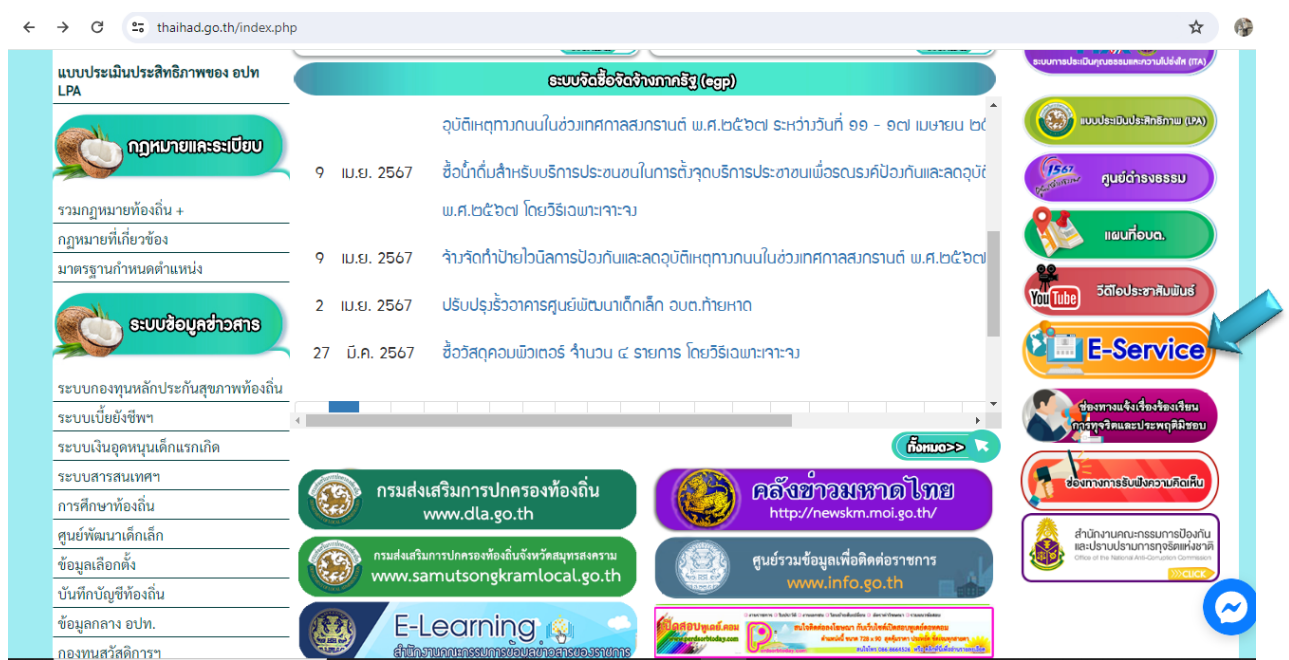

3. ท่านสามารถเลือกเมนู E-Service ได้ตามที่ท่านประสงค์จะยื่นเรื่องโดยกดตรง

คลิก

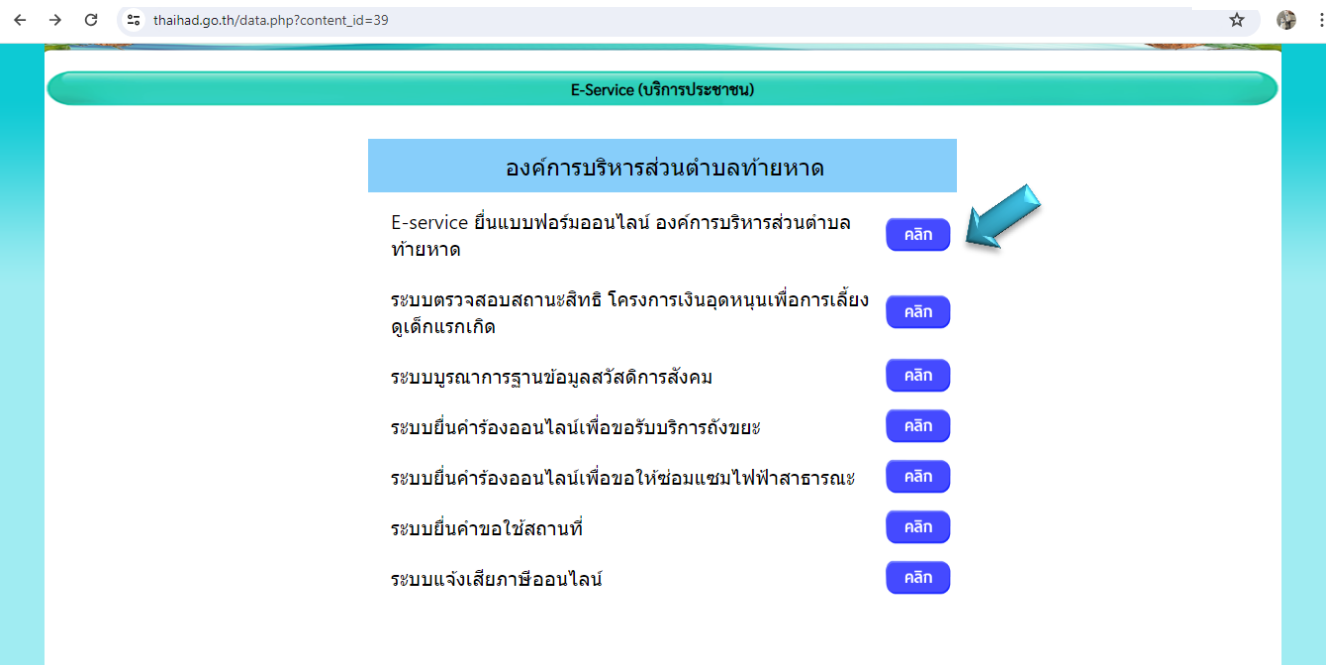

๔. กรอกรายละเอียดตามที่กำหนดให้ครบถ้วนตามแบบฟอร์มที่กำหนด รอเจ้าหน้าที่ ์ ติดต่อกลับเพื่อดำเนินการ

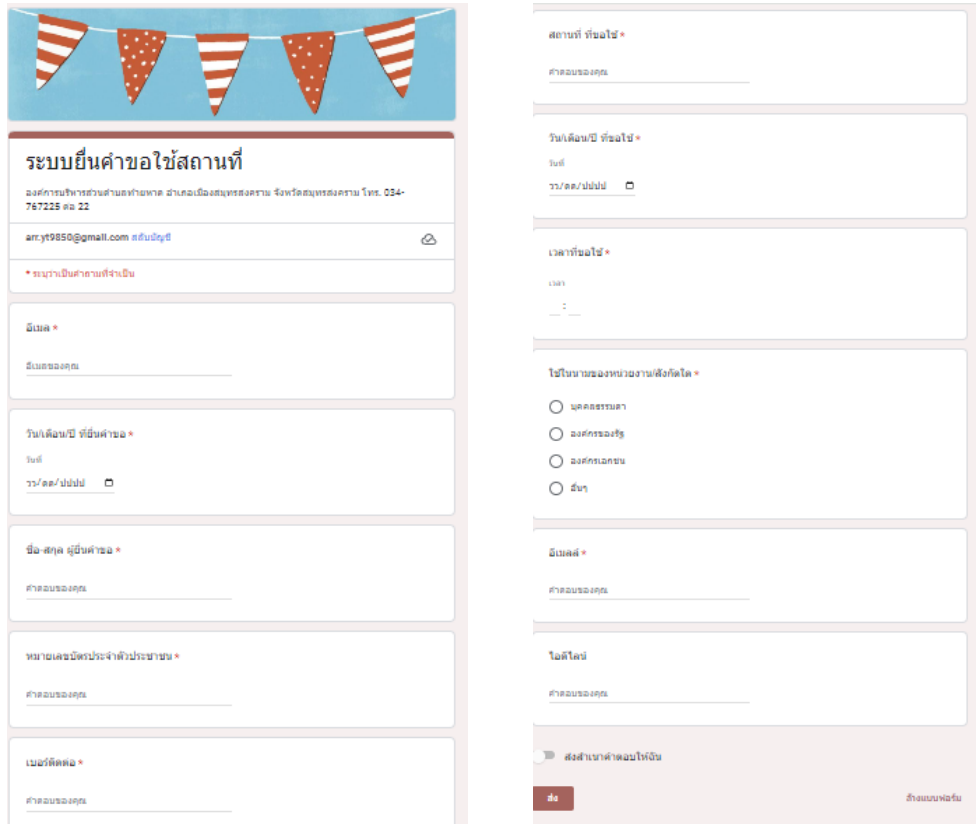